### **Lurelu**

**La seule revue québécoise exclusivement consacrée à la littérature pour la jeunesse**

# *Lurelu* **est** *Érudit*

## Ginette Landreville

Volume 33, numéro 3, hiver 2011

URI :<https://id.erudit.org/iderudit/60964ac>

[Aller au sommaire du numéro](https://www.erudit.org/fr/revues/lurelu/2011-v33-n3-lurelu1500969/)

Éditeur(s) Association Lurelu

ISSN

0705-6567 (imprimé) 1923-2330 (numérique)

[Découvrir la revue](https://www.erudit.org/fr/revues/lurelu/)

Citer ce document

Landreville, G. (2011). *Lurelu* est *Érudit*. *Lurelu*, *33*(3), 95–96.

érudit

Tous droits réservés © Association Lurelu, 2011 Ce document est protégé par la loi sur le droit d'auteur. L'utilisation des services d'Érudit (y compris la reproduction) est assujettie à sa politique d'utilisation que vous pouvez consulter en ligne.

<https://apropos.erudit.org/fr/usagers/politique-dutilisation/>

#### Cet article est diffusé et préservé par Érudit.

Érudit est un consortium interuniversitaire sans but lucratif composé de l'Université de Montréal, l'Université Laval et l'Université du Québec à Montréal. Il a pour mission la promotion et la valorisation de la recherche.

<https://www.erudit.org/fr/>

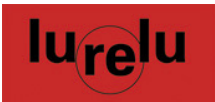

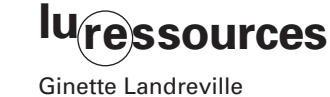

# *Lurelu* **est** *Érudit*

Bien sûr, érudit, *Lurelu* l'est depuis toujours. Mais bien davantage depuis l'été dernier alors que la revue côtoie ses consœurs, les revues savantes, en version numérique sur la plateforme *Érudit*. La majeure partie de la collection rétrospective de *Lurelu* est donc maintenant accessible gratuitement, du premier numéro paru en 1978 jusqu'au dernier numérisé, datant de seize mois, celui de l'automne 2009 (vol. 32, n° 2).

#### *Érudit* **: www.erudit.org**

Mais qu'est-ce qu'*Érudit*? Il s'agit d'une société sans but lucratif réunissant l'Université de Montréal, l'Université Laval et l'Université du Québec à Montréal (UQAM). L'objectif de ce consortium est la promotion et la diffusion des résultats de recherche au moyen d'une plateforme numérique. Cet important travail de numérisation est réalisé selon des normes internationales rigoureuses assurant les meilleures conditions de diffusion et de préservation des documents. La plateforme est trilingue (français, anglais et espagnol) et le contenu général s'enrichit continuellement de nouveaux ajouts.

La plateforme *Érudit* donne accès à quatre types de documents :

- • les thèses (sont présentement répertoriées les thèses des universités de Montréal, Laval et McGill);
- • les livres numériques et les actes de colloques (cette section constitue une zone expérimentale pour les éditeurs et permet de produire et diffuser des livres numériques);
- les documents de recherche et les données (données brutes, rapports de recherches, conférences, communications, notes et autres documents déposés par diverses unités de recherche);
- les revues savantes et les revues culturelles.

C'est dans le cadre d'une entente entre *Érudit* et la Société de développement des

périodiques culturels québécois (SODEP), dont elle est membre, que *Lurelu* a accepté, comme vingt-cinq autres périodiques, que soit numérisée rétrospectivement sa collection de plus de trente ans. Ce projet a été réalisé avec l'aide du Fonds du Canada pour les magazines du ministère du Patrimoine canadien; sa poursuite dépend de ce soutien financier.

La plus grande partie des textes diffusés dans *Érudit* est en accès libre et gratuit.

#### *Lurelu* **sur** *Érudit*

Pour accéder à *Lurelu* dans le site *Érudit* (www.erudit.org/culture/lurelu), il s'agit de cliquer sur la section «Revues» puis, dans le menu du haut, sur «Revues culturelles». Il est possible de sélectionner les revues par ordre alphabétique ou par discipline (dans ce cas, «Littérature»).

À l'accueil de la page *Lurelu* est affiché le sommaire du dernier numéro accessible. On peut s'amuser à feuilleter le numéro affiché en cliquant sur la couverture pour agrandir l'image et, en se servant de la souris comme un doigt, pour tourner les pages en utilisant les coins.

On peut aussi, à l'aide du sommaire, repérer un article particulier et y accéder en cliquant sur l'indication PDF; une première page signale la référence bibliographique, et les suivantes présentent la version numérique de l'article. Il est possible d'imprimer ces PDF, en respectant les restrictions relatives à la reproduction<sup>1</sup>.

Les rubriques de la barre supérieure de menu offrent différents accès dont un lien avec le site Web de la revue («À propos de cette revue»), à un index des auteurs des articles et des textes du concours littéraire (mais non des critiques ou des livres), à certains numéros spéciaux, et permet de faire une recherche strictement dans *Lurelu*.

On peut faire afficher un numéro spécifi-

que de la revue en se servant des outils de repérage de la colonne de gauche : soit on emploie les champs «année, volume, numéro et page» en s'assurant, au-dessus, de sélectionner *Lurelu* dans la liste déroulante; soit on utilise les repérages annuels activables (en bleu). Rappelons que *Lurelu* publie trois numéros par an, une année civile chevauchant deux volumes : par exemple, les trois numéros de 2009 sont les volumes 31, n° 3 et les numéros 1 et 2 du volume 32.

#### **Faire une recherche**

Un champ de recherche situé dans le coin supérieur droit permet d'interroger de manière simple ou détaillée (selon de multiples critères) dans l'ensemble du portail *Érudit*. Pour faire une recherche exclusivement dans *Lurelu*, il vaut mieux se servir, dans le menu, de la rubrique «Recherche dans cette revue».

La meilleure façon de trouver un article précis (autre qu'une critique de livre) est d'inscrire le titre de l'article entre guillemets pour rechercher l'expression exacte et de sélectionner le critère «Titre» dans la liste déroulante du champ de recherche. On peut également ajouter le nom de l'auteur de l'article dans un autre champ en sélectionnant le critère «Auteur» dans la liste déroulante de ce deuxième champ de recherche. À l'inverse, pour obtenir un maximum de résultats sur un sujet, on utilisera «Tous les champs» ou encore «Texte intégral».

Dans ces champs de recherche multicritères, il est utile de se rappeler que le terme «Auteur» signifie l'auteur de l'article ou d'un texte gagnant du concours littéraire et non l'auteur d'une critique ou d'un livre. On peut s'arrêter là et cliquer sur le bouton «Chercher», ou poursuivre en ajoutant des limitations pour restreindre les résultats. Signalons toutefois qu'au moment de la rédaction de cet article, il était impossible de limiter la recherche en utilisant les critères

### érudit  $\frac{1}{2}$ lu<sub>re</sub>lu ø Vol. 32, n° 2 me 32. numéro 2. automne 2009, p. 4-10 2008 - Volu 2007 - Volumes 29-3 2006 - Volumes 28-29 2005 - Volumes 27-2 95 2004 - Volumes 26-2  $-2001 - 1$ 1991-20 Daniel Semine<br>De fil en alguille

relatifs aux types d'articles en ce qui touche les revues culturelles.

Il est possible de conserver les résultats des recherches en utilisant le menu apparaissant sous la page couverture : dans le sommaire du numéro, on sélectionne l'article voulu en cochant le petit carré placé devant le titre au sommaire, puis on clique sur «Enregistrer votre sélection». Au terme des recherches, on consulte la liste sous «Voir la liste des notices» où il est possible à nouveau d'intervenir sur la liste des notices sauvegardées (sélectionner, retirer, supprimer); on peut aussi les exporter, les imprimer, les envoyer par courriel.

#### **Recherche d'une critique de livre**

*Lurelu*, étant donné son importante section consacrée aux critiques de livres, a reçu un traitement particulier pour pouvoir s'intégrer au modèle d'indexation d'*Érudit*. Répétons ici que, sauf dans les premiers numéros de la revue qui comptaient un nombre restreint de recensions critiques, l'ensemble de la chronique «M'as-tu vu, m'as-tu lu?» a été numérisée par catégories de livres telles qu'elles apparaissent dans la version imprimée de la revue. Chaque critique ne fait donc pas l'objet d'une numérisation individuelle. On la trouve dans le document PDF de sa catégorie de livres. Le système d'indexation *Érudit* a considéré ces catégories de livres (Albums, Romans, Documentaires, Théâtre, Livres-disques, etc.) comme des «Titres» et les présente comme tels dans le document PDF.

Pour cette raison, la recherche d'une critique de livre est plus ardue que celle d'un article, puisque ni le titre ni l'auteur dans ce cas ne correspondent aux champs de recherche critériés du même nom.

Toujours dans le menu «Recherche dans cette revue», la meilleure manière de retrouver la critique d'un livre est d'inscrire ce titre, avec des guillemets (ex : «Maïna»), surtout si le titre comporte plusieurs mots, et de sélectionner, dans le premier champ, «Texte intégral». Puis, sachant que *Maïna*  appartient à la catégorie des romans, inscrire «romans» en sélectionnant «Titres» dans le deuxième champ de recherche. Un seul résultat s'affiche. Il s'agit alors d'utiliser le module de recherche (sous Édition) pour trouver la critique voulue ou encore chercher par ordre alphabétique d'auteurs en parcourant les pages du document PDF. Dans l'ignorance du type de livre, la recherche dans le seul champ «Texte intégral» élargit les résultats à toutes les mentions de *Maïna* dans la revue, ce qui peut être utile, mais exige une vérification de pertinence parfois longue.

#### **La solution idéale :** *Érudit* **+** *Lurindex*

Depuis plusieurs années, *Lurelu* a créé un outil d'indexation spécifiquement adapté au contenu de la revue : *Lurindex* (voir la section «Produits» sur le site de *Lurelu* : www.lurelu.net). Il s'agit de l'index rétrospectif des trente-trois années de publication de la revue. Dossiers, entrevues, articles, chroniques et même chacune de nos 7000 critiques de livres y est indexée à l'aide de multiples descripteurs. On peut y faire des recherches par noms d'auteur, d'illustrateur, par maisons d'édition et par collections, par groupes d'âge du public cible, par genres, par thèmes et même par personnages de série.

Jusqu'à ce jour, *Lurindex* était surtout utile aux lecteurs qui possédaient ou avaient accès à une collection complète de *Lurelu*. Désormais, comme la collection presque complète de la revue est accessible en version numérique sur le portail *Érudit*, *Lurindex* devient utile à tous les lecteurs. En effet, l'outil de recherche sur le portail *Érudit* reste assez rudimentaire et la recherche parfois laborieuse en ce qui concerne les critiques de livres. Impossible, par exemple, d'y trou-

ver les critiques publiées sur les romans de tel auteur, les albums de telle illustratrice. Avec *Lurindex*, en revanche, on peut, à titre d'exemple, trouver la référence des albums illustrés par Gilles Tibo en excluant les romans écrits par lui, chercher des titres pour les 9-12 ans abordant le thème de la persévérance, des documentaires sur les dinosaures pour les 6-9 ans, ou encore repérer certaines de nos chroniques qui ont traité de poésie. Une fois identifiés dans *Lurindex* les volumes, numéros et pages dans lesquels les critiques ou articles désirés sont publiés, il suffit d'y accéder au moyen des outils de repérage sur le portail *Érudit*.

Voilà réuni le meilleur des deux mondes!

 $\mathbf{u}$ 

#### **Note**

1. Les documents sont protégés par la *Loi sur le droit d'auteur*. On peut consulter la politique d'utilisation et de reproduction d'*Érudit* sur : www.erudit.org/documentation/eruditPolitiqueUtilisation.pdf

Dans les premiers numéros de la revue, jusqu'au vol. 6, nº 2, les critiques, peu nombreuses, étaient offertes sans aucune forme de classement. À partir de 1983, elles seront divisées par catégories de livres. À compter du vol. 15, nº 2 (automne 1992), la répartition a suivi les mêmes principes qu'aujourd'hui, les critiques étant groupées par catégories de livres (albums, miniromans, romans, documentaires, etc.), puis classées par ordre alphabétique d'auteur.